$\begin{tabular}{|c|c|c|c|} \hline 3 & 3 & 3 \\ \hline 2 & 3 & 3 \\ \hline 3 & 3 & 3 \\ \hline \end{tabular}$ 

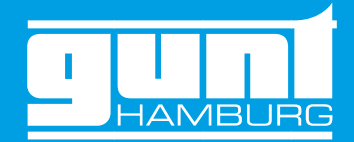

# Robotique et automatisation – processus automatisé avec un cobot

Industrie 4.0 | Formation 4.0

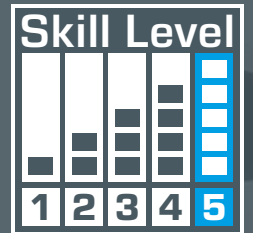

**ANTIFERED** 

**Free** 

# Nouvelle approche de l'enseignement technique **GUNT DigiSkills 5**

MITSUBISHI<br>ELECTRIC

## <span id="page-1-0"></span>Table des matières Avant-propos

## Comment automatiser un processus?

## Le projet d'apprentissage **GUNT DigiSkills 5**

numérisation du travail, nouvel élément incontour-compétences numériques. Vous les trouverez au GUNT peut vous aider dans ces tâches complexes de la formation professionnelle. Nos projets d'apprentissage pratiques axés sur les processus de travail sont parfaitement adaptés au développement des sein de notre gamme de produits GUNT DigiSkills.

Sans doute plus que toute autre profession, les métiers de la métallurgie et de l'électricité industrielles sont sous les feux de la rampe en ce qui concerne la numérisation et l'industrie 4.0. La nable du profil professionnel, exige la mise en œuvre concrète des domaines de compétence et contenus de formation pertinents pour l'industrie 4.0. Les techniques conventionnelles et innovantes coexistent et doivent être toutes deux maîtrisées. S'intégrant de manière verticale aux contenus d'apprentissage, le nouveau profil professionnel: numérisation du travail, est enseigné pendant toute la durée de l'apprentissage dans l'entreprise d'accueil ainsi qu'à l'école professionnelle.

Le projet d'apprentissage DigiSkills 5 est également parfaitement adapté aux cours magistraux de l'enseignement supérieur dans le domaine de la robotique et de l'automatisation.

## Projets d'apprentissage **GUNT DigiSkills**

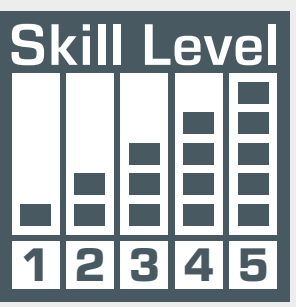

- $\blacksquare$  Dessin industriel Communication technique
- **2** Métrologie dimensionnelle
- $\boxed{3}$ Maintenance préventive
- 4 Efficacité énergétique des systèmes d'air comprimé
- **5** Robotique et automatisation

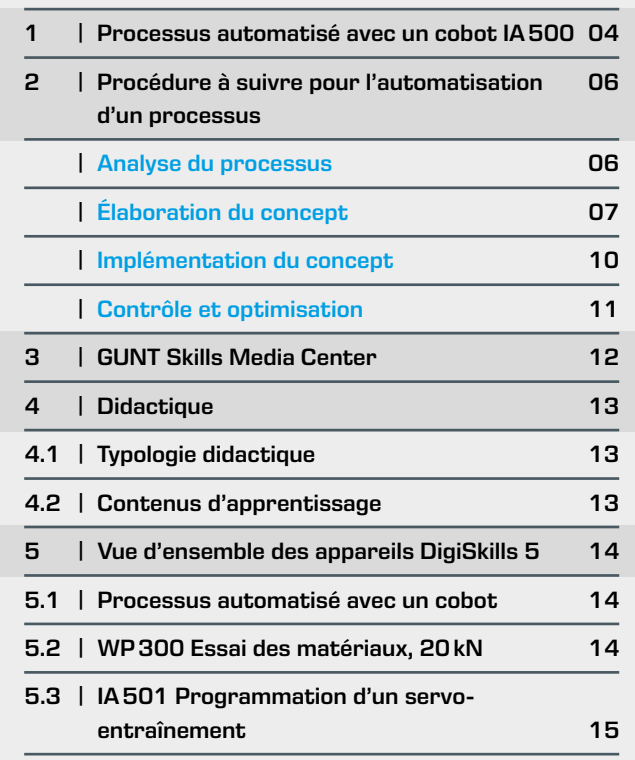

Le GUNT Skills Media Center offre un environnement d'apprentissage numérique pour toutes les étapes du processus d'automatisation.

Identification et analyse du processus: à l'aide de l'appareil d'essai des matériaux à commande manuelle, WP300, les étapes de travail sont identifiées.

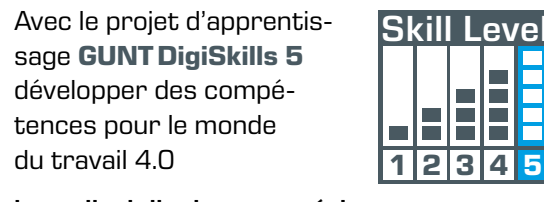

interdisciplinaire – numérique

Ce projet d'apprentissage est consacré à l'automatisation et à la robotique. Tous deux sont des éléments importants dans les domaines de la mécatronique, de la mécanique, de l'électrotechnique ou de l'informatique. Ainsi, les sujets suivants sont abordés: commande, API, programmation, intégration de systèmes, intégration de processus, hydraulique et pneumatique. L'élément central de ce projet d'apprentissage est un robot collaboratif, un cobot.

Les cobots sont notamment utilisés pour charger des machines et contrôler la qualité. L'automatisation de procédés est à l'origine de l'utilisation des cobots. Dans le projet d'apprentissage DigiSkills5, les processus pour une méthode d'essai mécanique sont automatisés. L'automatisation expliquée étape par étape est accompagnée d'exercices pratiques, des manuels et d'informations.

Le processus est analysé à l'aide de l'appareil d'essai de matériaux à commande manuelle, WP300, et le système est divisé en unités plus petites, comme en modules et fonctions, comprenant les outils appropriés. L'analyse servira à élaborer le potentiel d'automatisation du système IA500. Les solutions ainsi développées doivent ensuite être implémentées, contrôlées et optimisées. De façon complémentaire et indépendamment du système IA500, des tâches de programmation très intéressantes peuvent être réalisées avec l'appareil IA501, Programmation d'un servo-entraînement, développé à cet effet.

- **•** description du système
- **•** identification du potentiel d'automatisation
- **•** élaboration des solutions en matière de mouvements et de communication

Développement d'un concept qui définit les étapes de travail, les outils nécessaires ainsi que l'objectif de l'automatisation.

- **•** élaboration d'un plan opérationnel
- **•** mise en œuvre dans un diagramme de flux

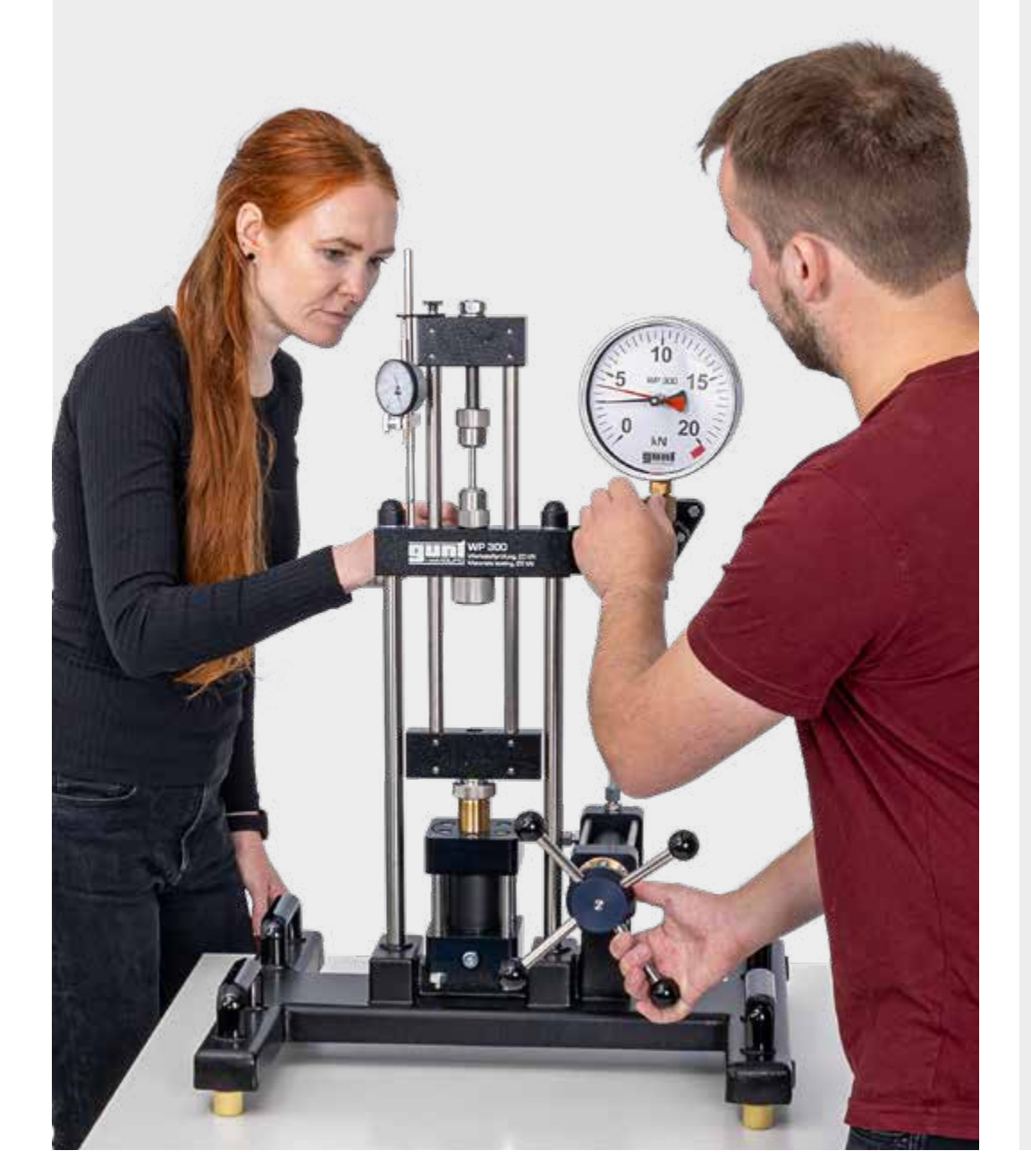

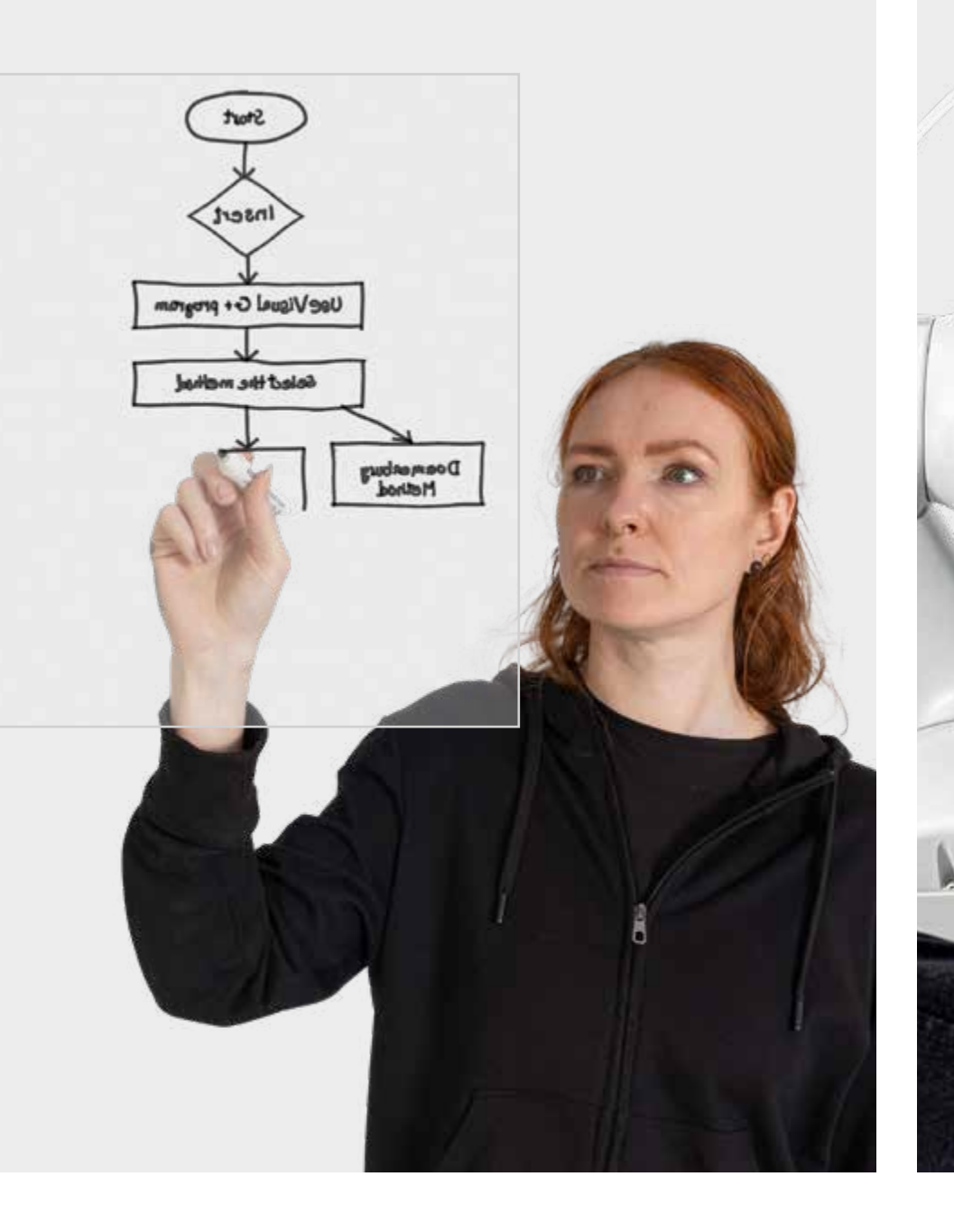

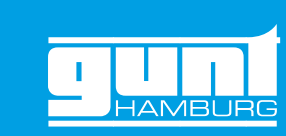

- Mise en œuvre du concept d'automatisation
- **•** programmation du déroulement du processus à partir du diagramme de flux à l'aide du contrôleur
- **•** outils: conception, définition des interfaces et leur
- concours, comme
- **·** chargeur pour les éprouvettes des matériaux,
- **·** entraînement du vérin à vis par servomoteur,
- **·** hydraulique pour la transmission de force

## Analyse du processus and the second of the extent of the extent of the extent of the extent of the extent of the extent of the extent of the extent of the extent of the extent of the extent of the extent of the extent of t

Mise en service et vérification du processus

- **•** vérification du fonctionnement et des résultats de l'automatisation
- **•** réalisation d'ajustements correspondants, si besoin

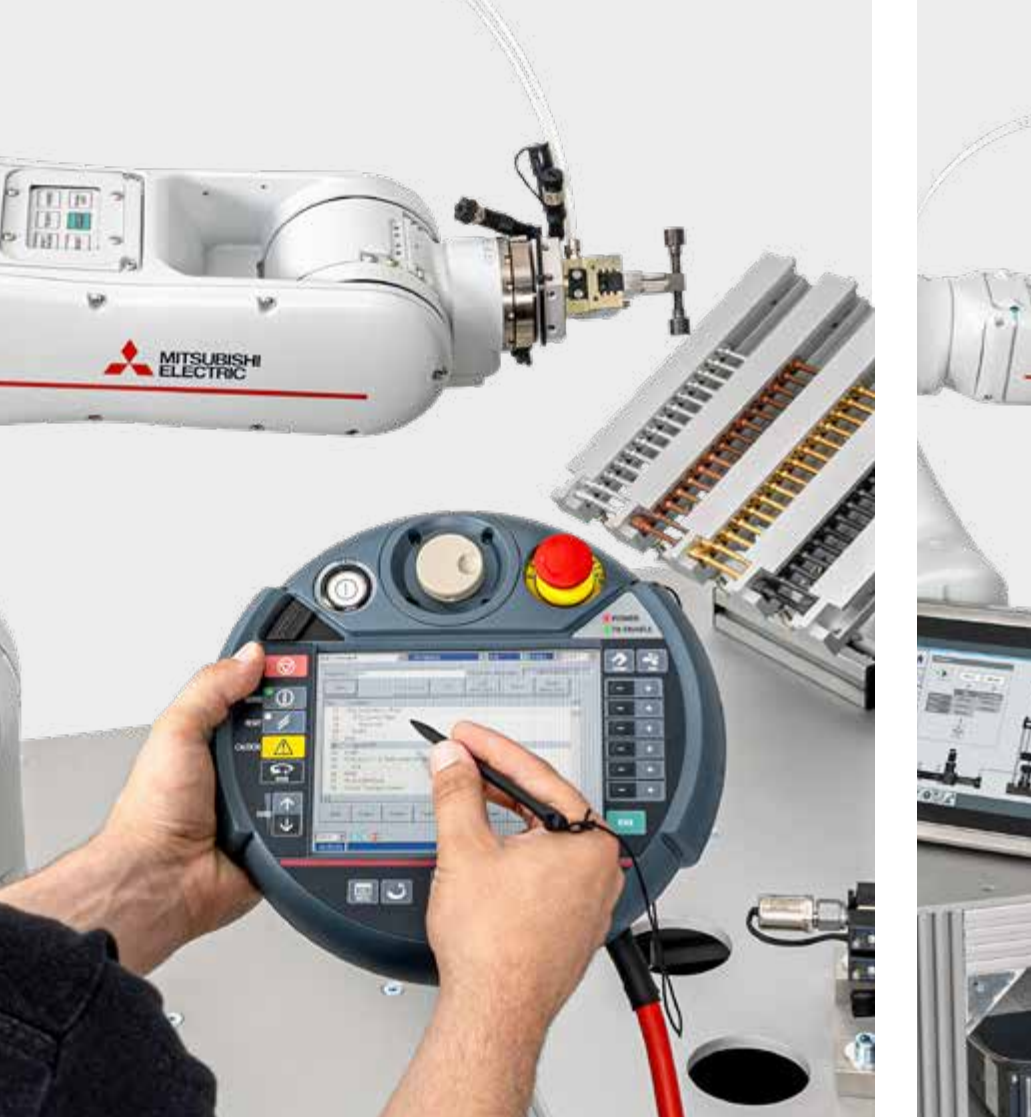

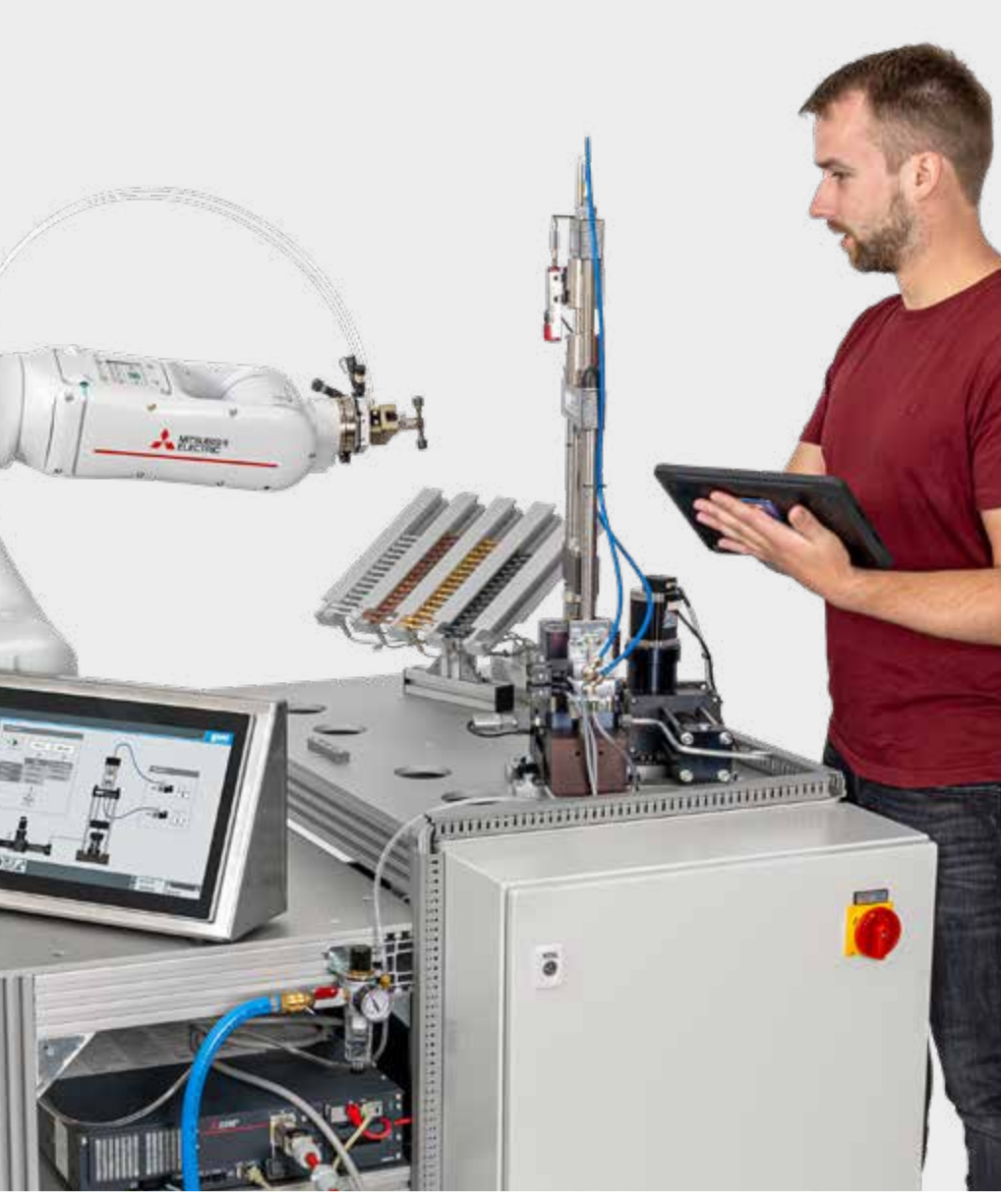

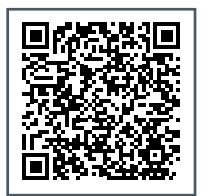

[Accès au site web DigiSkills](https://gunt.de/fr/highlights/gunt-digiskills/gunt-digiskills-projets-d-apprentissage)

**MISURGH** 

 $\blacksquare$ 

 $\frac{1}{2}$ 

ong or as

 $\blacksquare$   $\vdash$   $\uparrow$ 

lina.

#### Système hydraulique

片上

 $\sim$ 

**•** génération de la force d'essai

Construction globale sur un bâti stable en aluminium

**•** installation d'essai roulante permettant une utilisation flexible dans l'atelier, le laboratoire, le cours magistral...

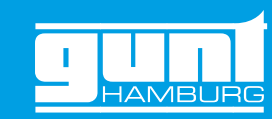

#### Cobot – robot collaboratif de qualité

**•** commande industrielle pour 6 axes

- **•** faibles exigences en matière de sécurité du travail
- **•** limitation de la puissance et de la force selon ISO TS 15066

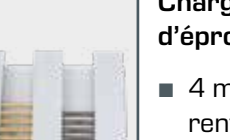

**BEST** 

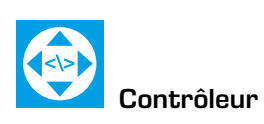

Fonctions Low-Code pour créer des scripts d'automatisation

#### Chargeur d'éprouvettes

**•** 4 matériaux différents

**•** reconnaissance automatique du nombre de pièces et sélection du matériau des éprouvettes

> Armoire de commande avec tous les éléments de commande

> L'équipement, le câblage et la fonctionnalité peuvent constituer un objet d'apprentissage.

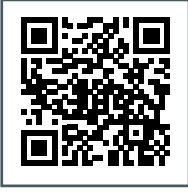

Une éprouvette de traction métallique conforme à la norme est "déchiré" dans des conditions standard

**•** des données polyvalentes sur le résultat du contrôle sont automatiquement disponibles

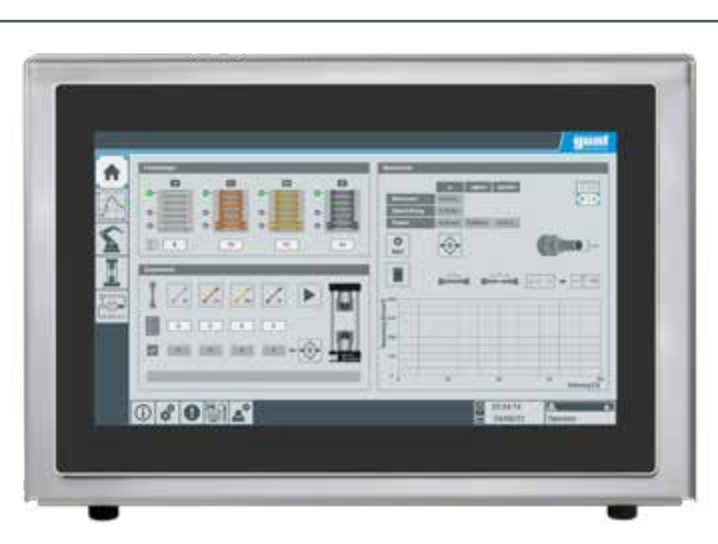

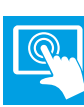

Élément de commande se déplaçant librement (HMI) dans un boîtier séparé avec écran tactile

- **•** menus polyvalents permettant l'utilisation, l'observation et l'affichage des données
- **•** de nombreux éléments didactiques accompagnent le processus d'apprentissage
- **•** "screen mirroring" disponible

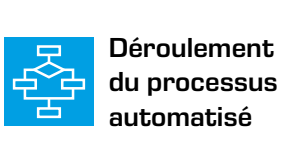

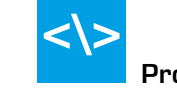

automatisé **Programmation** 

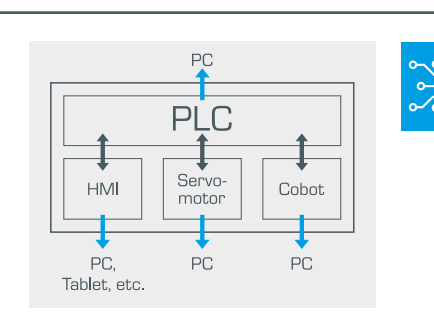

Communication intelligente des actionneurs

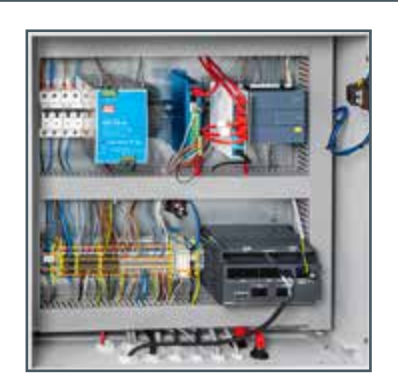

# <span id="page-2-0"></span>1 | Processus automatisé avec un cobot IA500

#### Fonctions du processus automatisé

- **•** détermination continue des données de matériaux à partir d'un essai de traction conforme aux normes
- **•** mise en place des éprouvettes de traction et élimination des fragments par des robots
- **•** génération hydraulique de la force d'essai

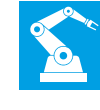

# **GUNT DigiSkills5**... au centre

Avec l'installation IA500 et les autres appareils du projet d'apprentissage DigiSkills 5, vous êtes au cœur du sujet. La vaste gamme des technologies permet d'étudier, de comprendre et d'appliquer différentes thématiques de la mécatronique au travers d'une application

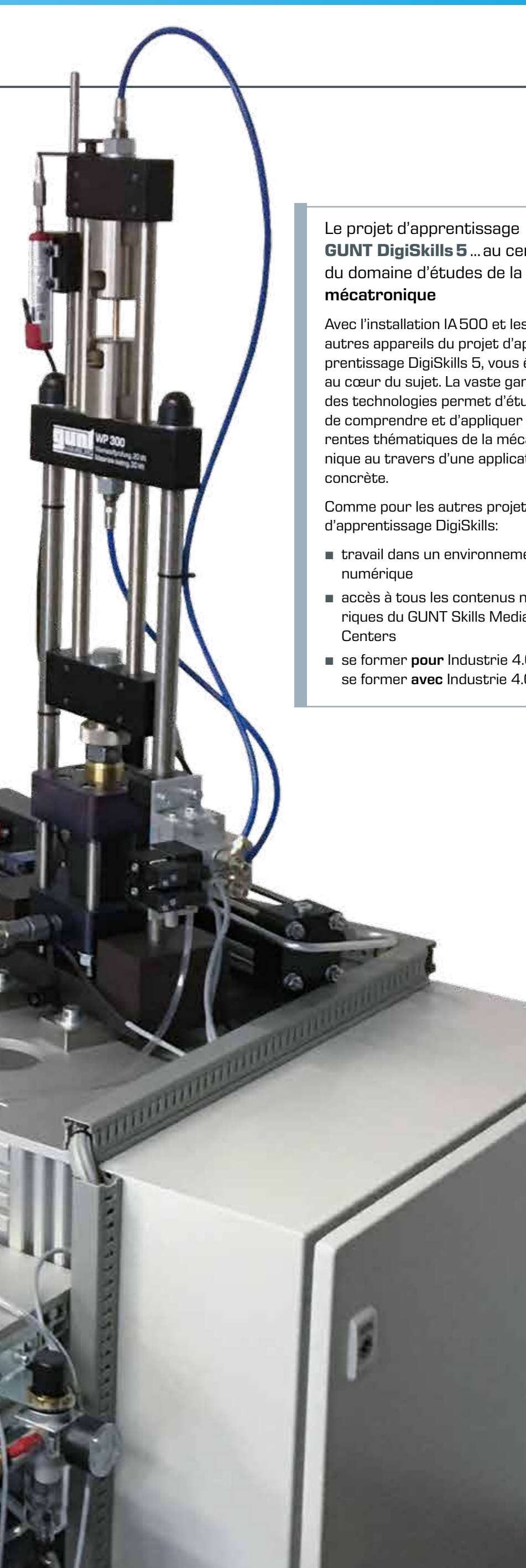

Comme pour les autres projets

- **•** travail dans un environnement
- **•** accès à tous les contenus numériques du GUNT Skills Media
- **•** se former pour Industrie 4.0 et se former avec Industrie 4.0

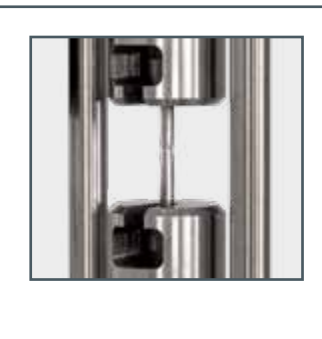

[Accéder à la vidéo](https://youtu.be/cCgobEhPrts)

# <span id="page-3-0"></span>2 | Procédure à suivre pour l'automatisation d'un processus

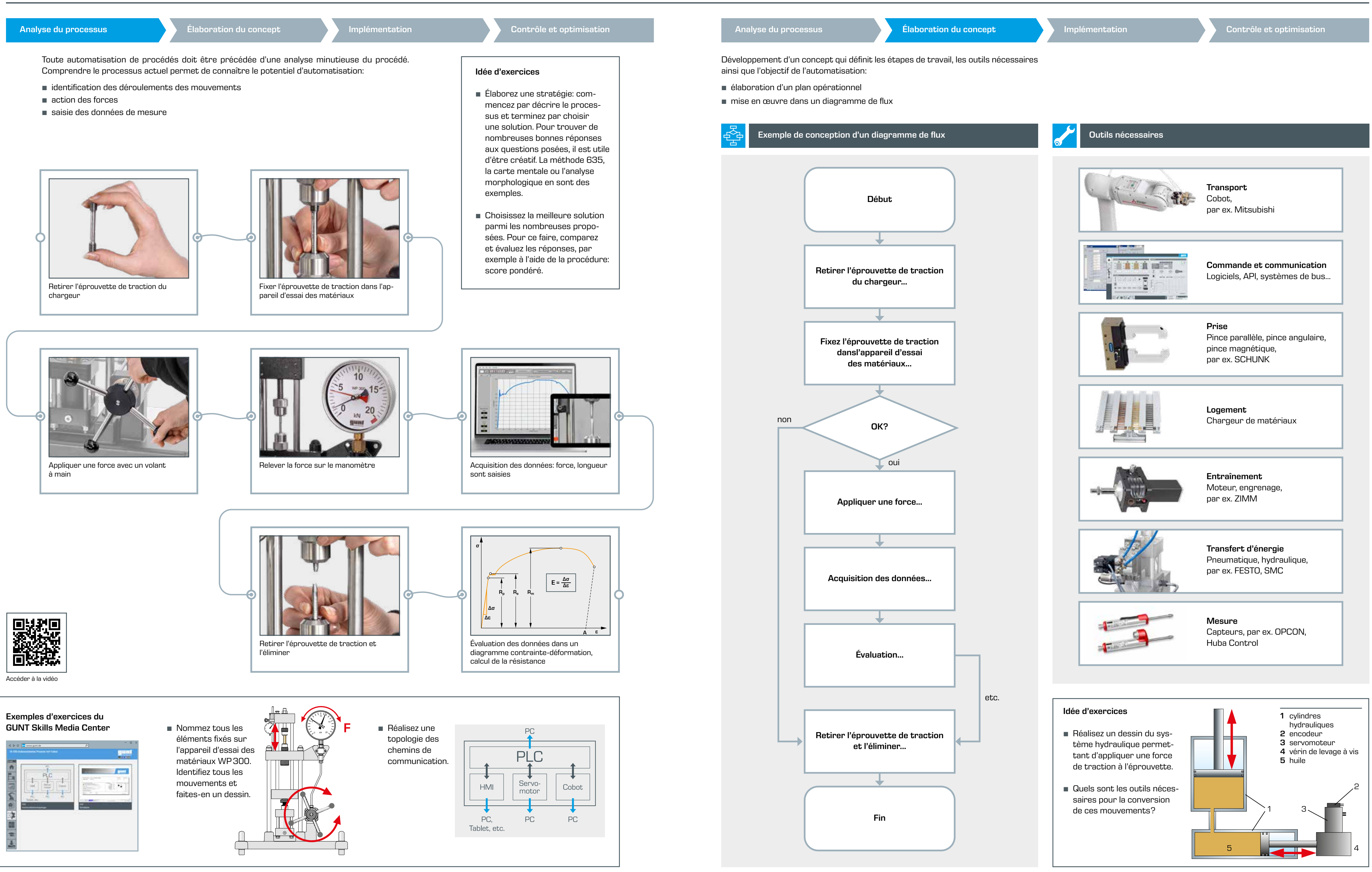

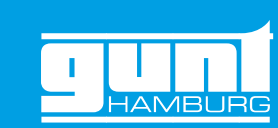

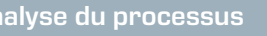

#### Topologie de communication

### Chargeur d'éprouvettes, réservoir de fragments

### HMI

et élimine les fragments

- **•** la topologie de communication offre une grande profondeur pour le processus d'apprentissage
- **•** communication de l'installation dans un réseau IP
- **•** API comme unité centrale dans le processus

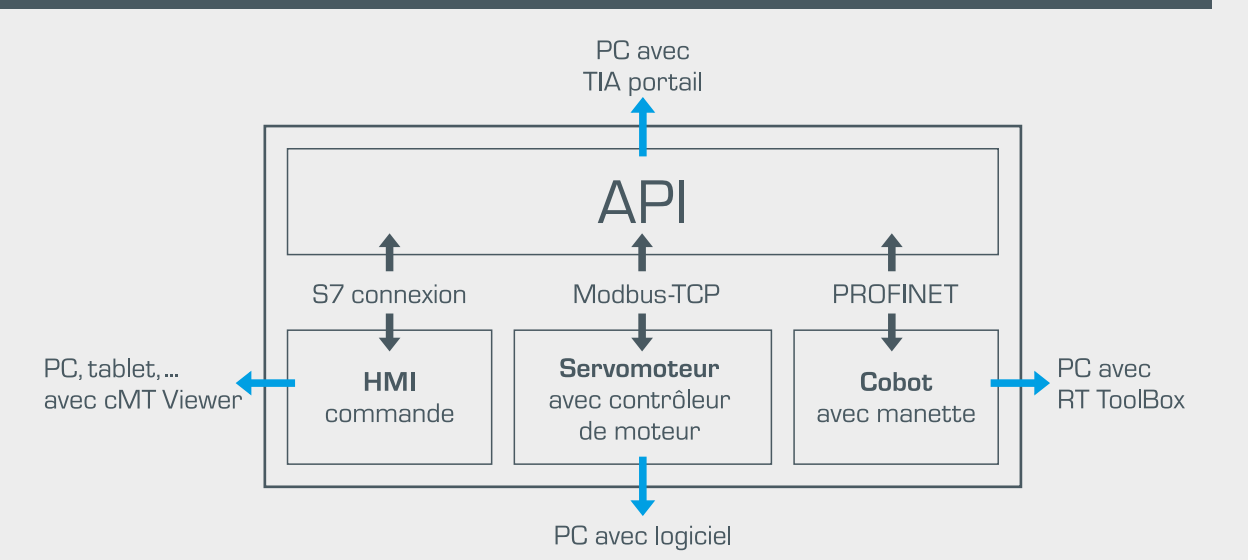

#### $|$  API

- **•** espace pour 20 éprouvettes de traction par matériau
- **•** matériaux: aluminium, cuivre, laiton, acier
- **•** des capteurs détectent si une éprouvette de traction se trouve en position de prélèvement ainsi que le nombre d'éprouvettes présentes
- **•** les fragments sont triés par matériau et collectés dans des réservoirs correspondants
- **•** données de mesure de l'essai: déplacement et force
- **•** potentiomètre linéaire pour mesurer le déplacement
- **•** détecteurs de proximité inductifs pour surveiller le chargeur

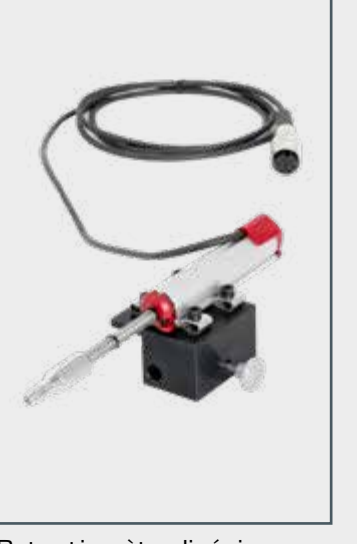

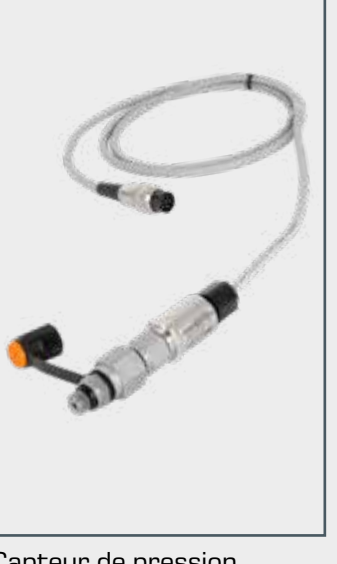

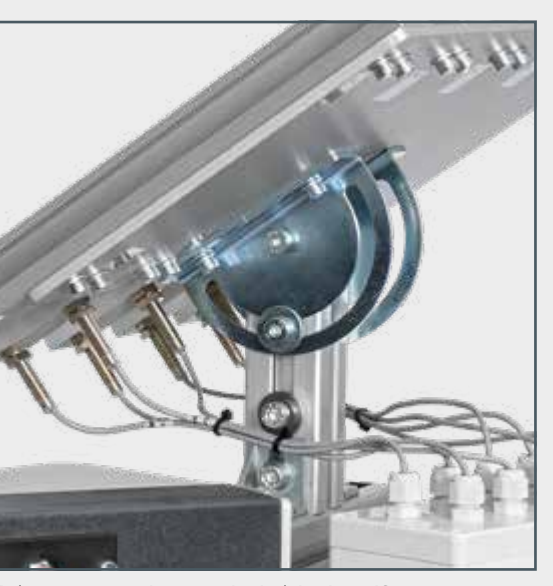

Potentiomètre linéaire **Capteur de pression** Détecteurs de proximité inductifs

- **•** fonction primaire: transfert de la force de traction sur l'éprouvette de traction
- **•** fonction secondaire: centrage et serrage de l'éprouvette de traction, maintien des fragments après l'essai de traction
- **•** les pointes de centrage utilisées pour la fixation sont commandés de façon pneumatique par des distributeurs 3/2

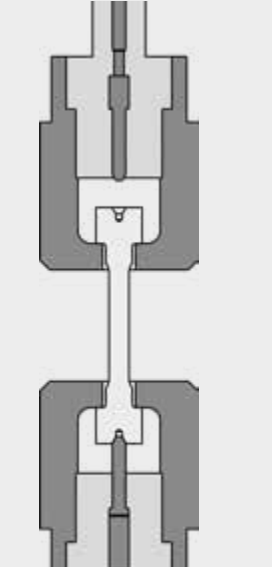

- **•** les doigts de la pince prélèvent des éprouvettes de traction à des positions définies dans le chargeur
- **•** les éprouvettes de traction sont posées dans les pinces de serrage de l'appareil d'essai des matériaux
- **•** la prise a lieu avec des forces générées de façon pneumatique

 $0.06 \pm 0.01$ 

DIN332-1-A2/4,25

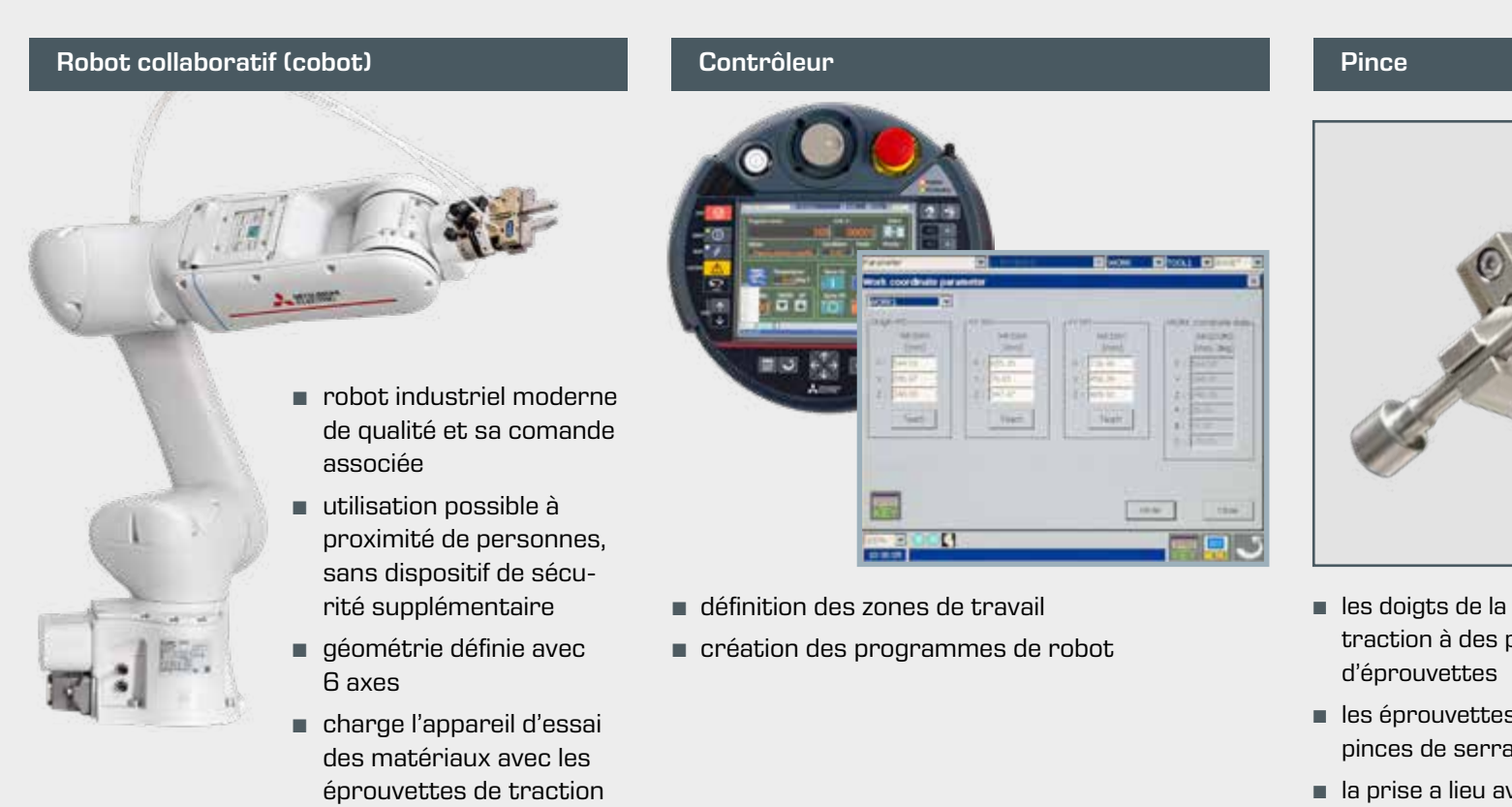

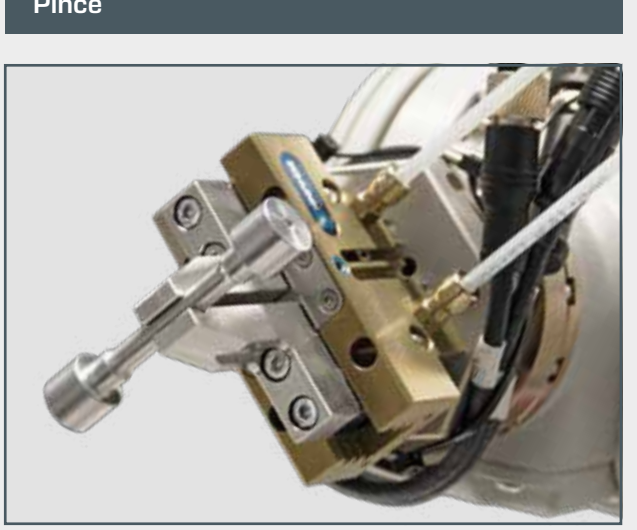

**•** les éléments de commande pneumatiques sont situés dans le bras du robot

- **•** Human-Machine Interface (HMI) avec écran tactile et interface utilisateur intuitive
- **•** boîtier portable séparé
- **•** utilisation du cobot pour charger l'appareil d'essai des matériaux et éliminer les éprouvettes de traction
- **•** utilisation du servomoteur pour générer de la force
- **•** commande de l'essai et enregistrements des valeurs de mesure
- **•** représentation du diagramme force-trajectoire/diagramme contraintedéformation
- **•** connexion possible à un PC, une tablette, mise en miroir de l'écran de

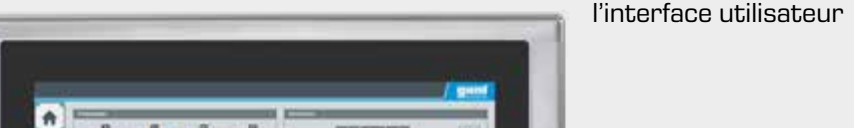

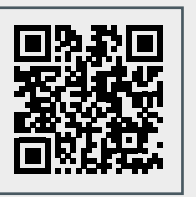

- **•** commande de toutes les opérations de l'installation: communication avec le contrôleur du cobot ainsi qu'avec le contrôleur du servomoteur (génération de force)
- **•** sauvegarde et traitement des valeurs de mesure enregistrées
- **•** environnement de programmation propre
- **•** comme support didactique, la chaîne complète des étapes de travail pour l'essai de traction est représentée graphiquement, avec affichage dynamique de l'état

# 2 | Procédure à suivre pour l'automatisation d'un processus

# Analyse du processus **2.1 inche la processus du processus de la processu** de la processanale de la processanale de la processanale de la processanale de la processanale de la processanale de la processanale de la processan

## Outils pour la mise en œuvre du concept d'automatisation

- **•** génération de la force de traction avec 2 cylindres hydrauliques
- **•** entraînement du vérin à vis par servomoteur avec encodeur
- **•** le contrôleur du servomoteur communique avec l'API central

Des exercices de programmation très intéressants peuvent être effectués avec l'appareil développé à cet effet, IA501 Entraînement par servomoteur, indépendamment du système IA500.

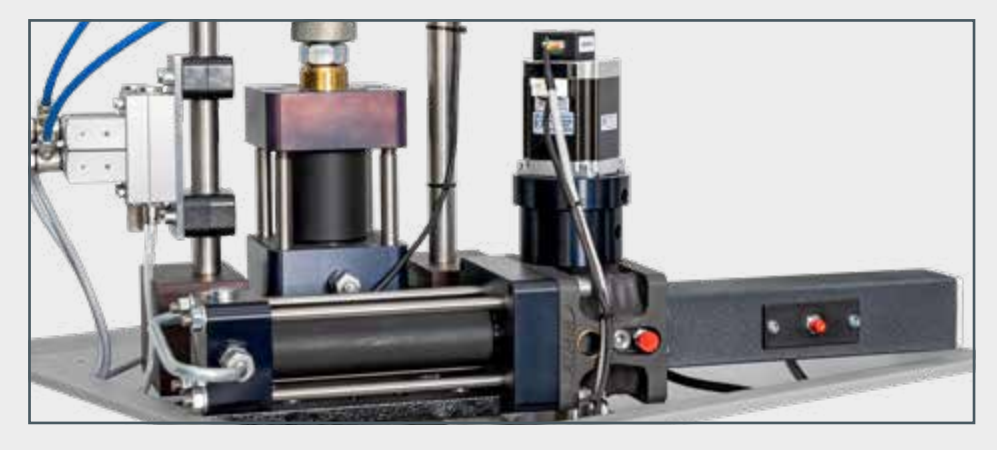

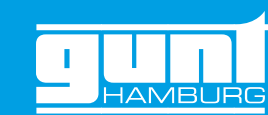

#### **Capteurs**

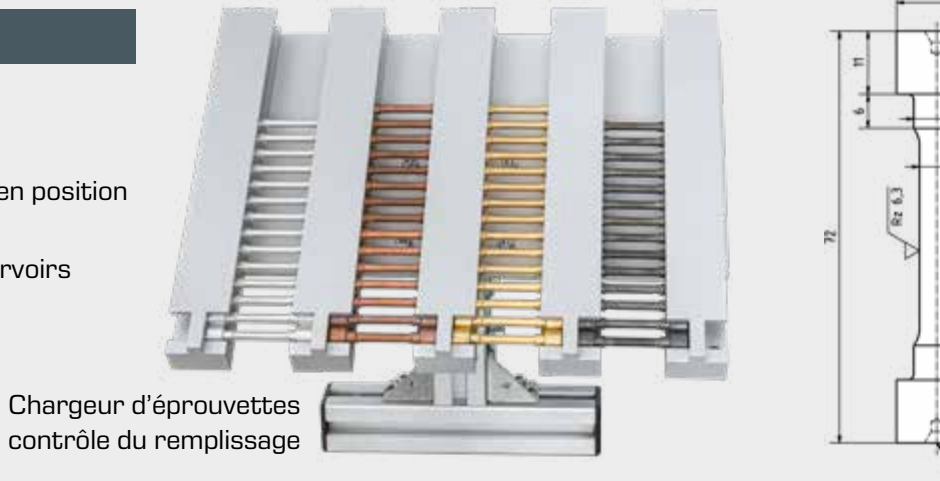

avec contrôle du remplissage

### Pinces de serrage avec pointes de centrage intégrées Servomoteur avec vérin à vis

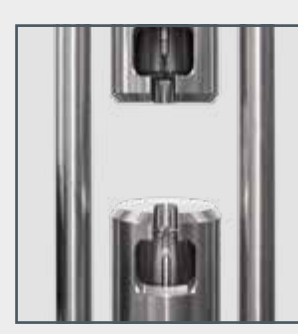

[Accéder à la vidéo](https://youtu.be/1KF2eSuMK6E)

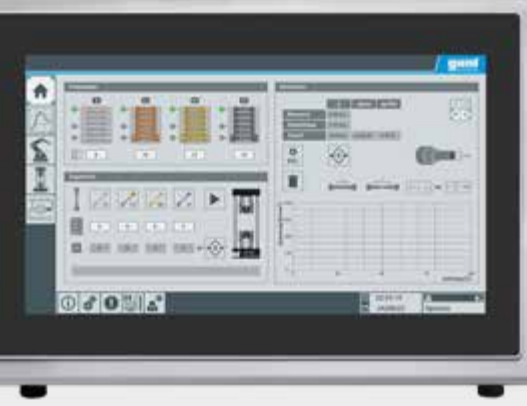

# <span id="page-5-0"></span>2 | Procédure à suivre pour l'automatisation d'un processus

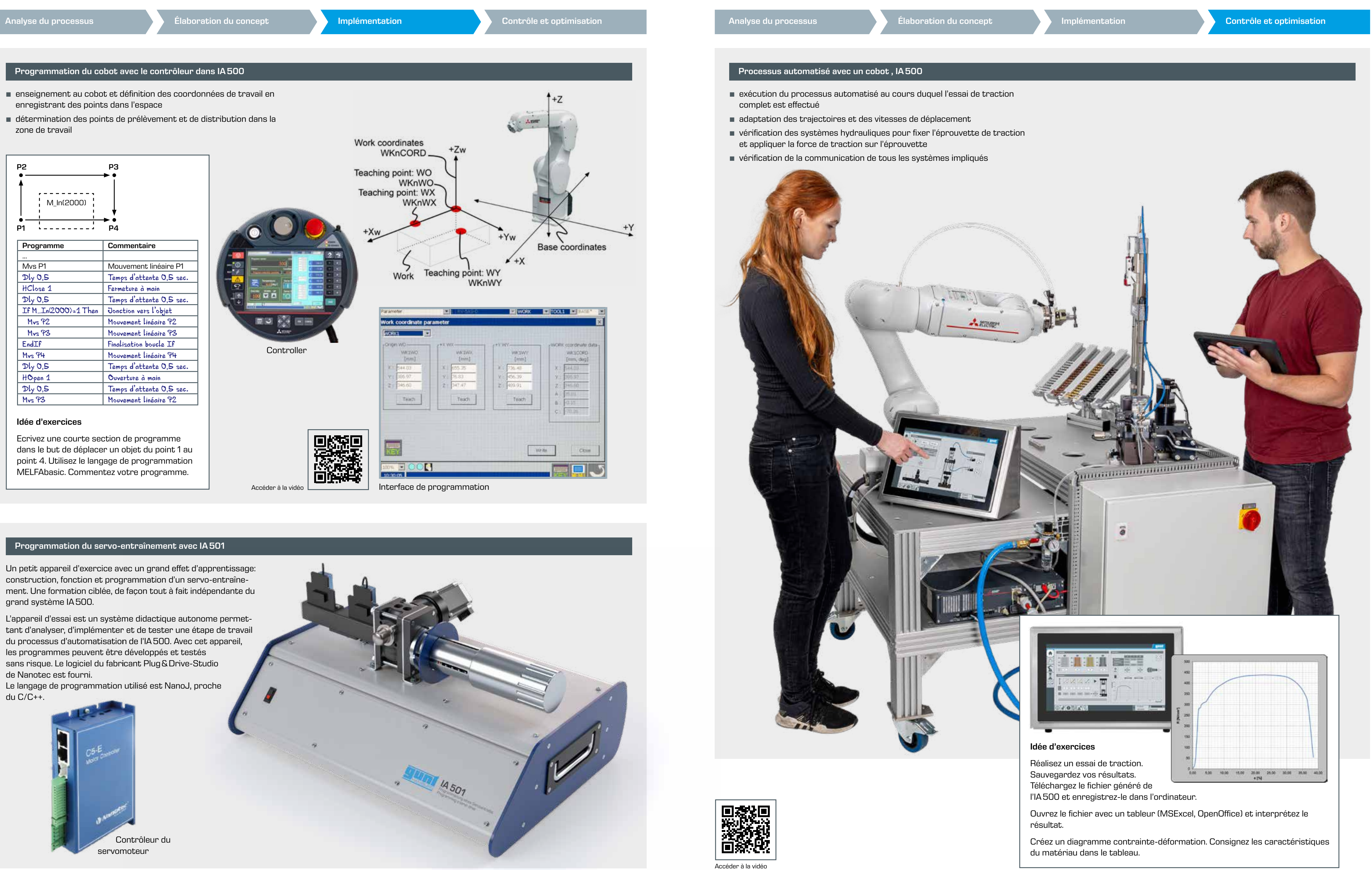

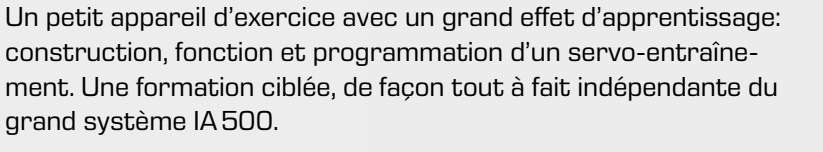

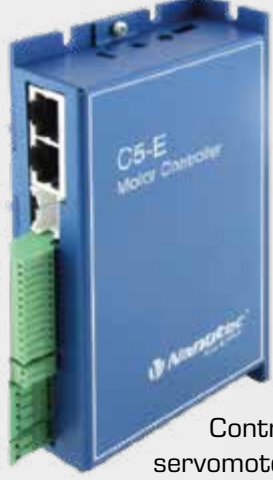

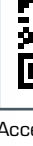

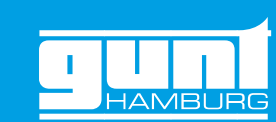

# <span id="page-6-0"></span>3 | GUNT Skills Media Center

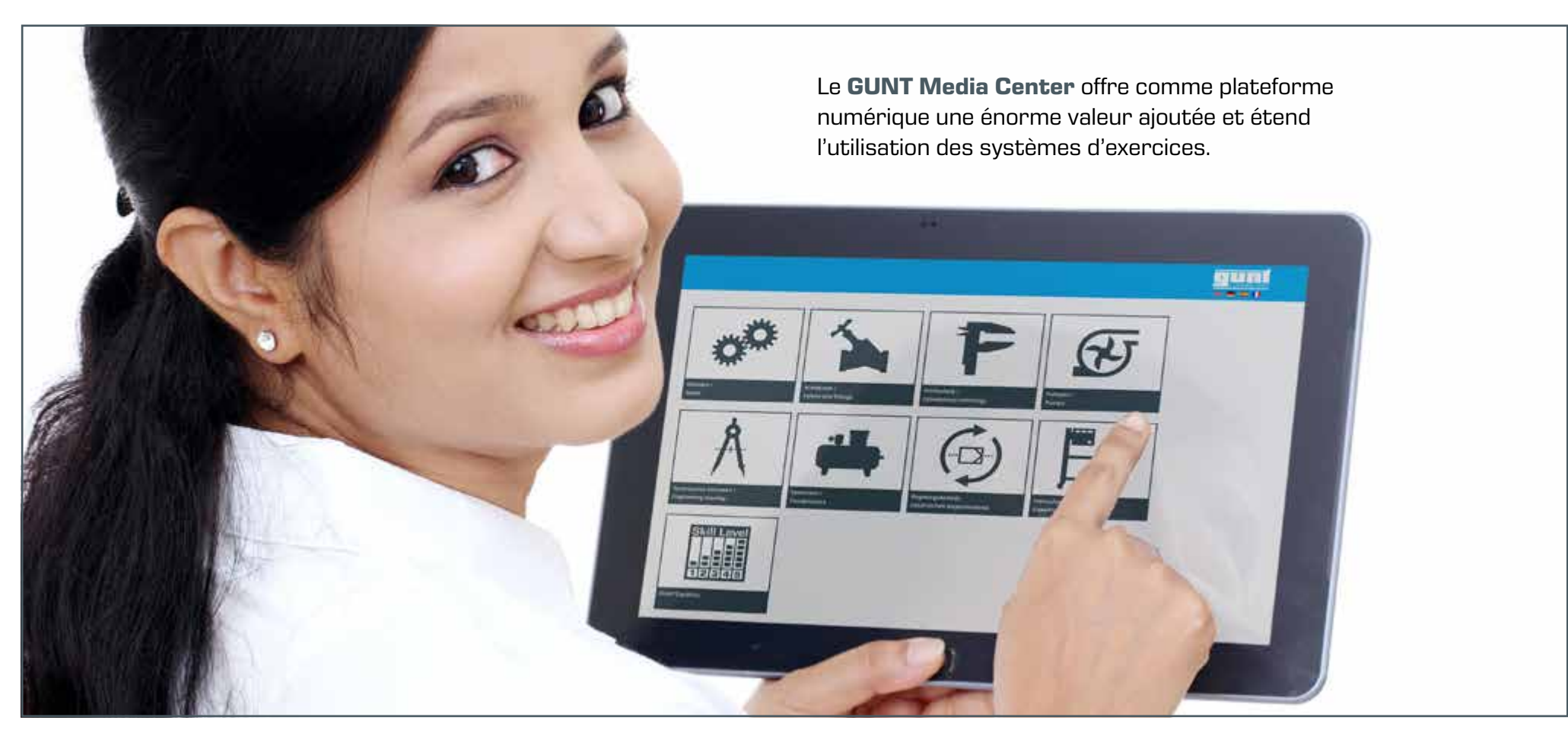

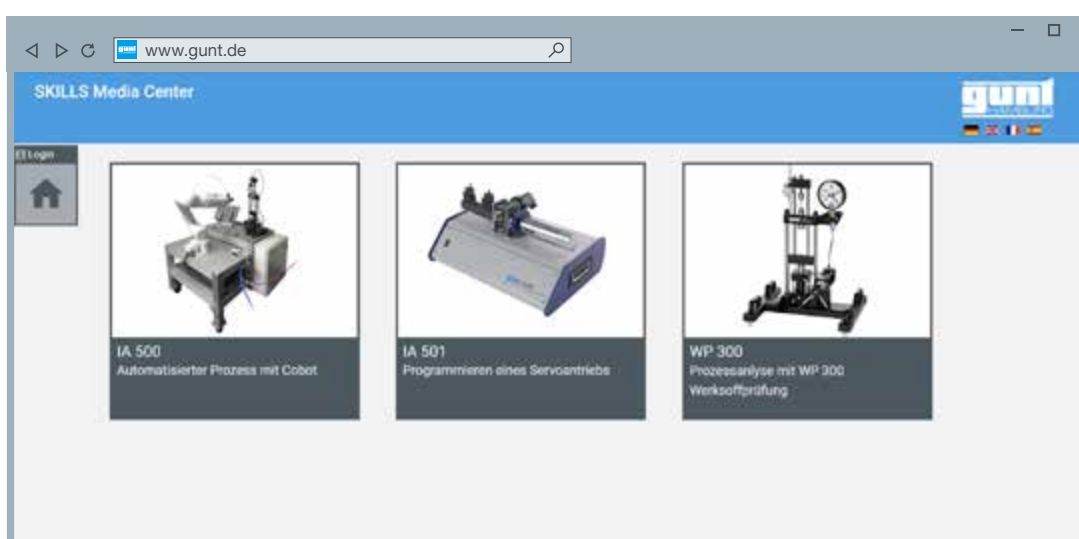

Matériels numériques pour les appareils IA 500, IA 501 et WP 300

schémas électriques ■ feuilles de travail et

solutions

- vidéos d'utilisation
- documents d'origine des
- fabricants d'éléments

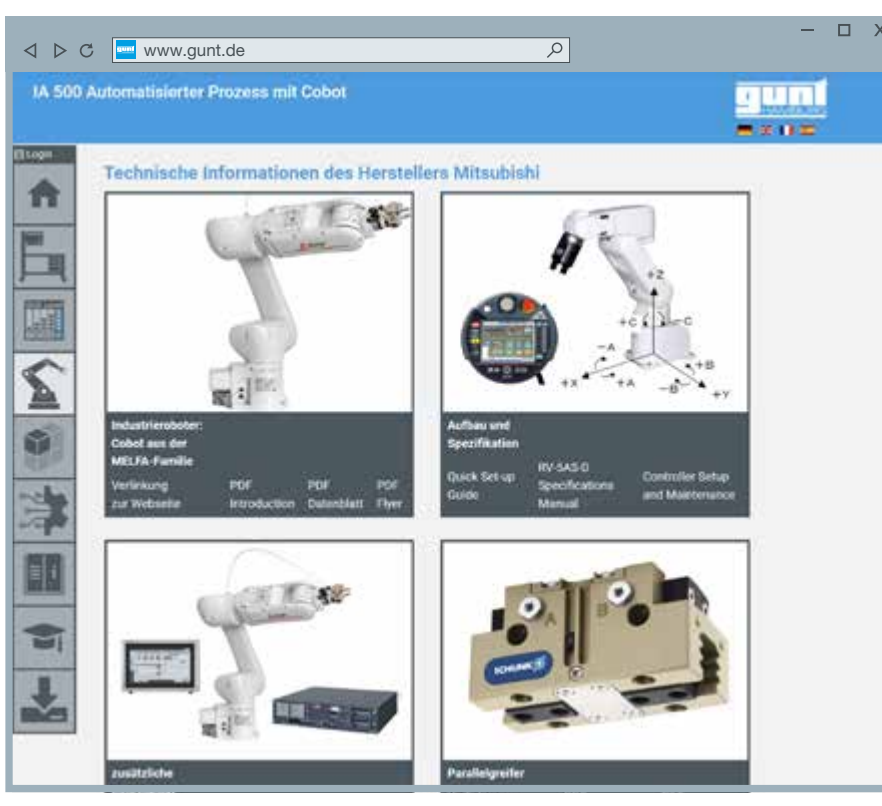

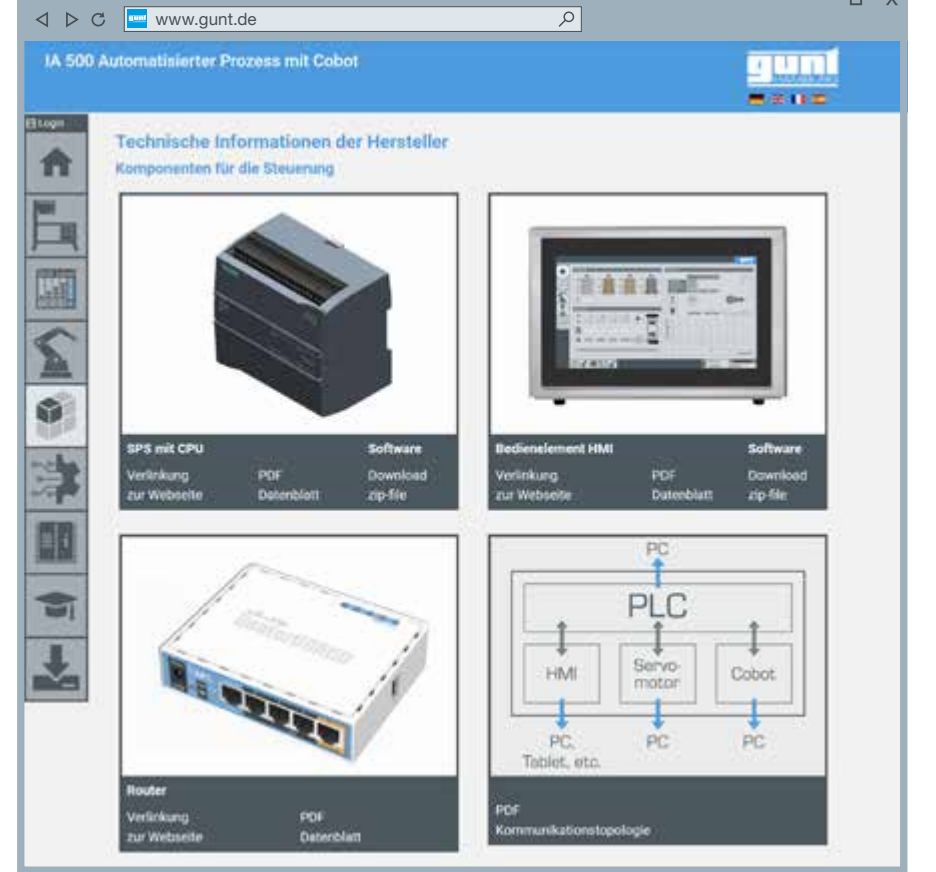

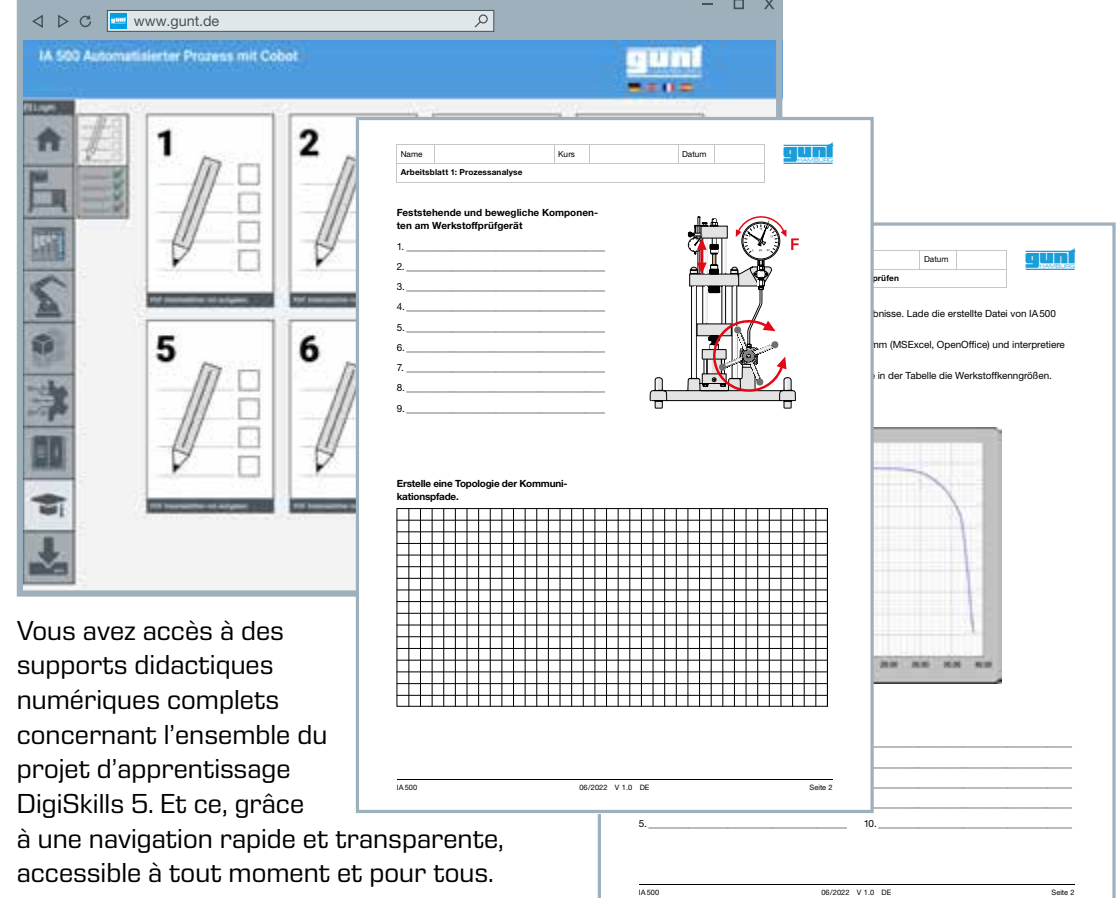

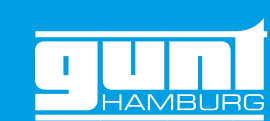

# 4 | Didactique

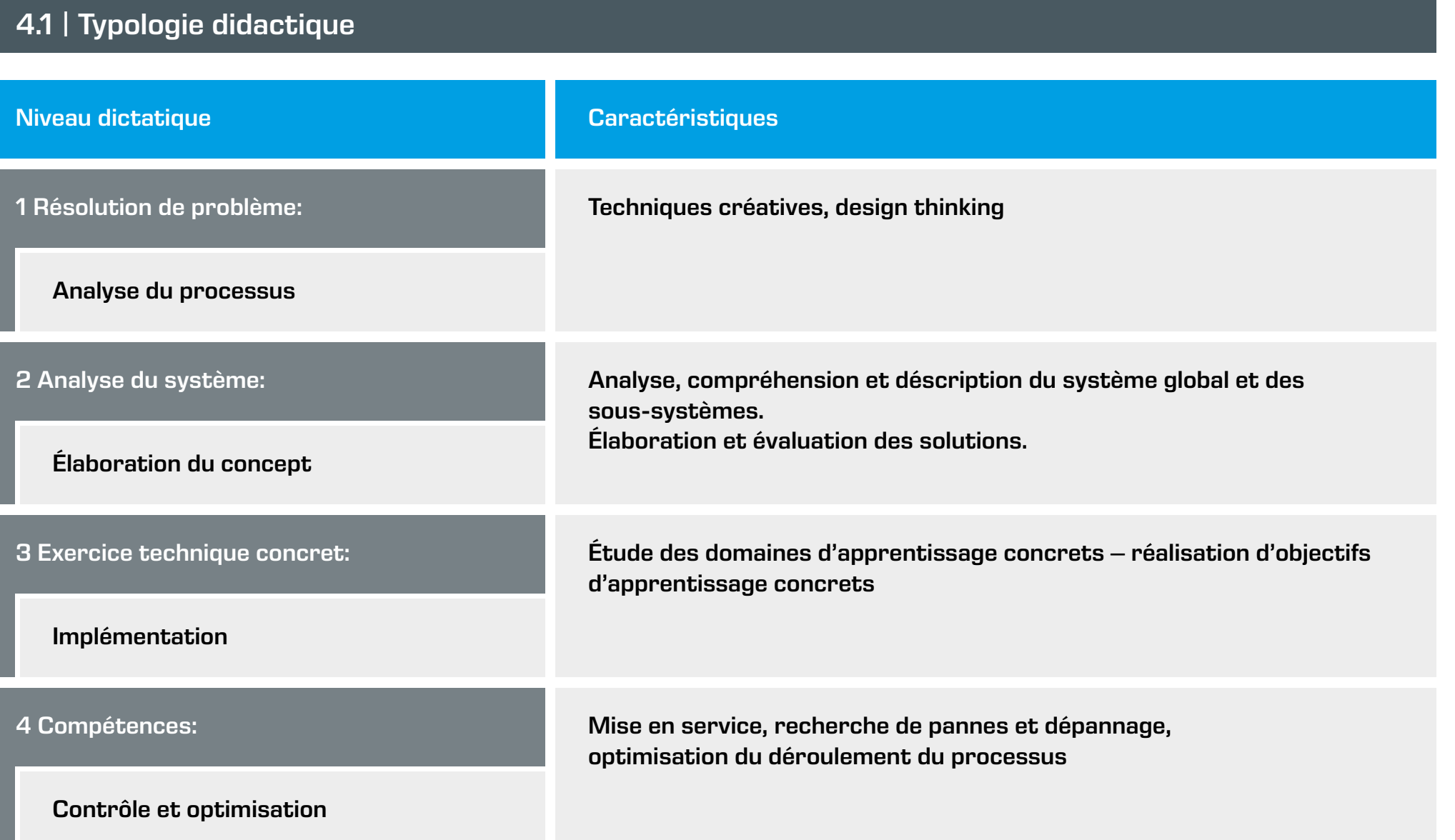

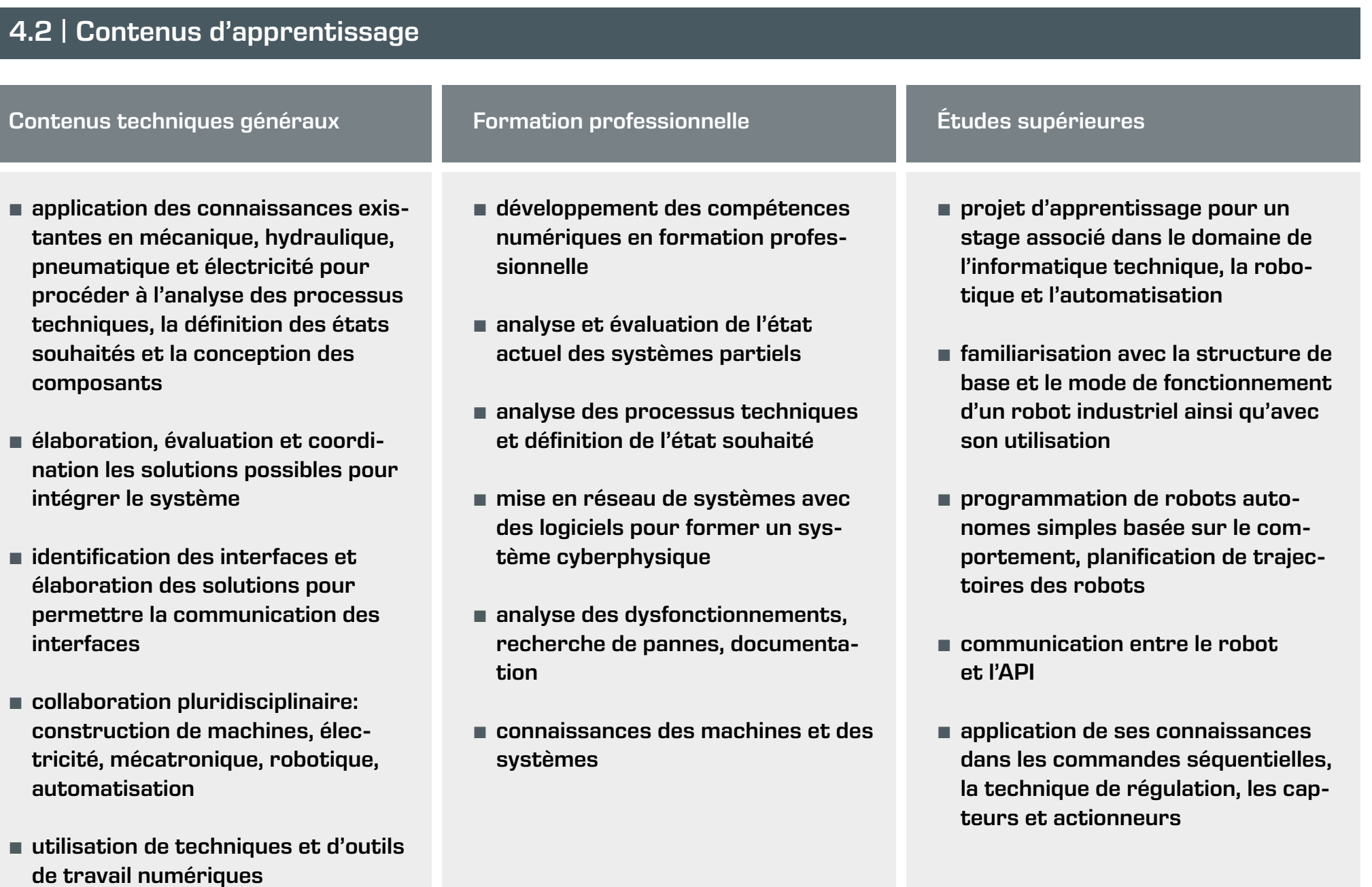

# <span id="page-7-0"></span>5 | Vue d'ensemble des appareils DigiSkills 5

L'installation IA500 montre comment un processus manuel – dans le cas présent, un essai de traction classique – peut être automatisé. Les étapes de travail comme le prélèvement d'éprouvette, l'insertion de l'éprouvette de traction, le prélèvement et l'élimination des fragments sont effectuées par un robot collaboratif (cobot).

Toutes ces étapes sont déclenchées par l'API, puis contrôlées et surveillées à l'aide de paramètres définis au préalable.

L'appareil est commandé par un écran tactile. L'interface utilisateur peut également être affichée sur des terminaux ("screen mirroring").

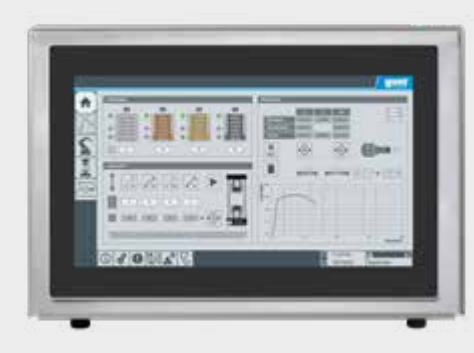

- **•** analyse des processus et identification du potentiel d'automatisation
- **•** élaboration de solutions à l'aide de techniques créatives (par ex. méthode 635, carte mentale ou analyse morphologique)
- **•** conception de systèmes hydrauliques
- **•** enseignement au cobot
- **•** programmation du cobat, recherche de pannes, optimisation du programme

L'appareil manuel classique d'essai des matériaux est le point de départ du projet d'apprentissage GUNT DigiSkills 5. Un essai de traction complet est réalisé avec cet appareil d'essai des matériaux. Les résultats sont également affichés manuellement.

Le défi et le travail de réflexion sont d'automatiser le déroulement manuel de l'essai toutes ses étapes de travail.

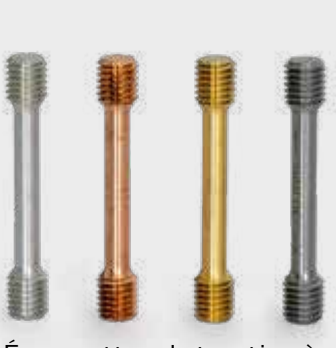

## 5.3 | IA501 Programmation d'un servo-entraînement

## 5.2 | WP300 Essai des matériaux, 20kN

## 5.1 | IA500 Processus automatisé avec un cobot

## Contenus didactiques

Chaque appareil peut être utilisé individuellement. Mais seule l'interaction entre IA500, IA501 et WP300 – toujours en association avec le GUNT Media Center – rend le concept didactique efficace.

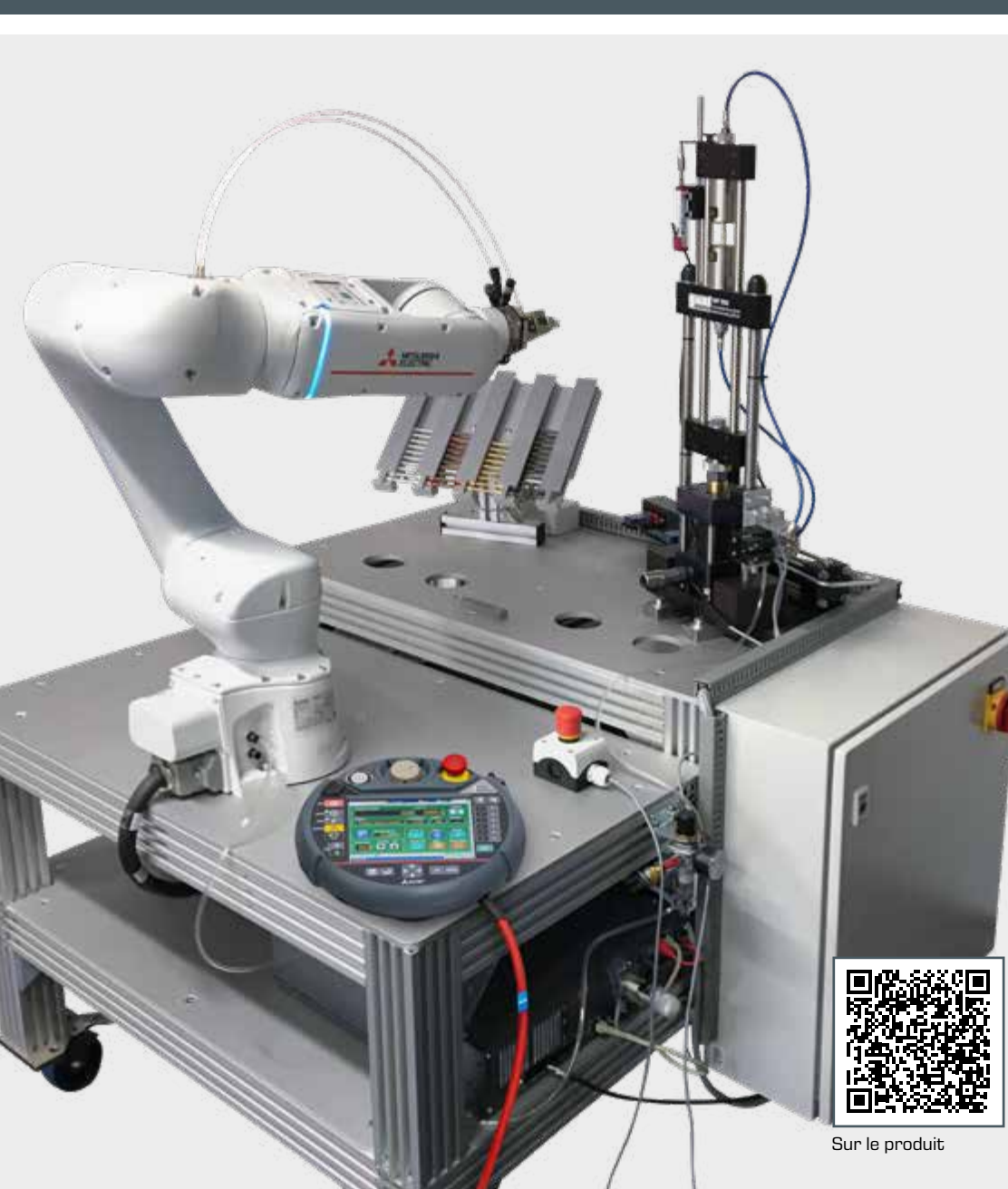

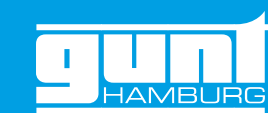

[Sur le produit](http://www.gunt.de/index.php?option=com_gunt&task=gunt.list.category&lang=fr&product_id=1540)

#### ... pas forcément tout en même temps

Chacun de nos produits permet de réaliser individuellement des tâches intéressantes et utiles

- **•** programmation du contrôleur du moteur
- **•** ajustement des paramètres de régulateur
- **•** test du logiciel

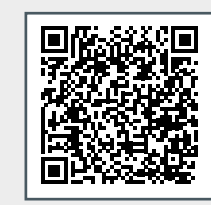

### Contenus didactiques

[Sur le produit](http://www.gunt.de/index.php?option=com_gunt&task=gunt.list.category&lang=fr&product_id=1898)

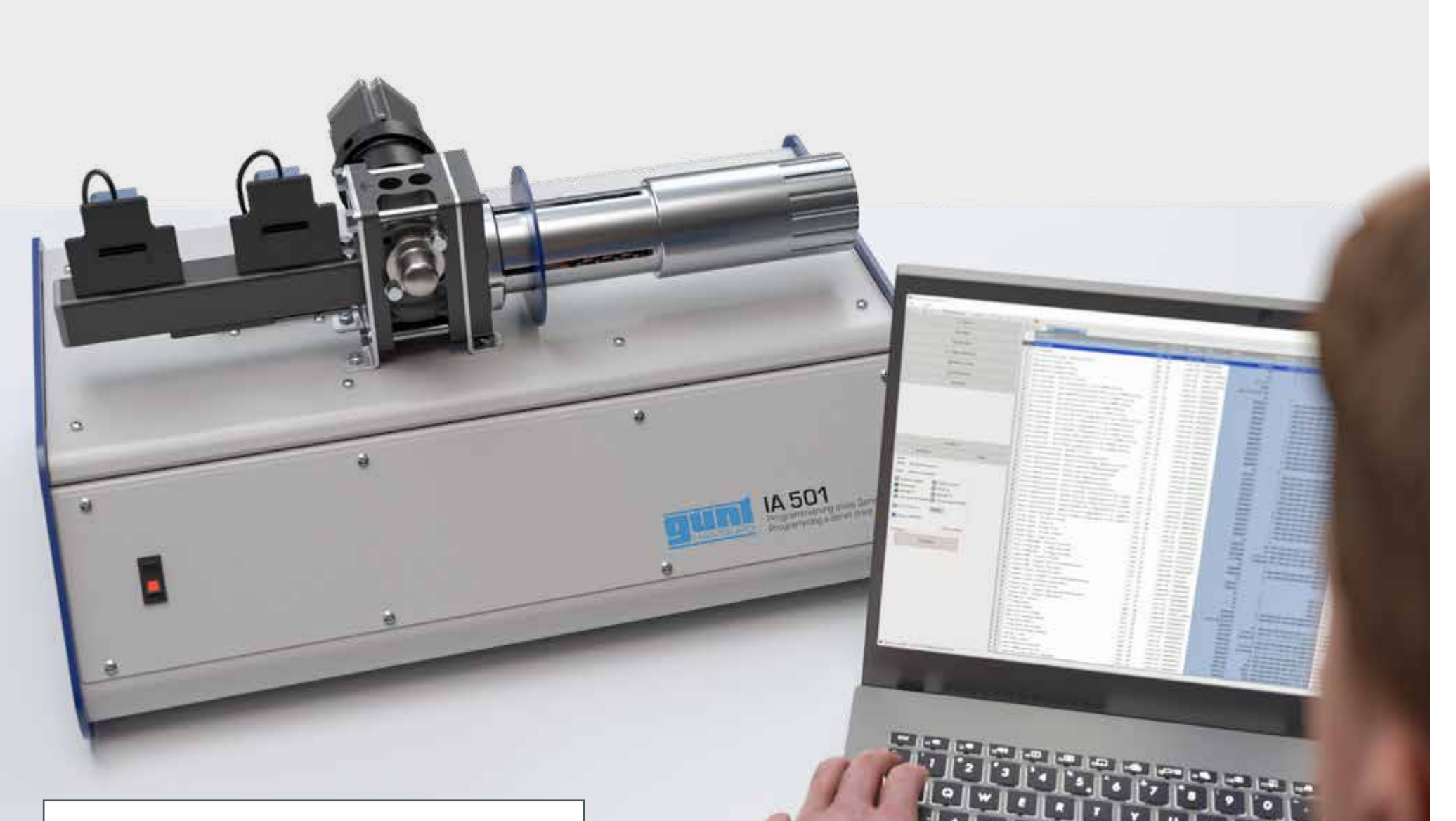

Indépendant du système IA500, l'appareil d'essai est un système didactique autonome conçu pour expliquer la technologie d'un servo-entraînement. Il permet de développer et de tester des programmes en toute sécurité. L'appareil est livré avec un logiciel fabricant pour le moteur. Le logiciel fabricant Plug&Drive-Studiode Nanotec, utilise le langage de programmation NanoJ proche du C/C++.

#### Fonctionnalités

- **•** en complément de l'IA 500
- **•** développement et test des programmes
- **•** programme fonctionnel fourni comme modèle

#### Idée d'exercices

- **•** Mettez le servomoteur en service avec le logiciel Plug&Drive Studio. Définissez les paramètres, utilisez les informations du fabricant. Puis, testez les réglages en faisant un petit trajet d'essai.
- **•** Paramétrez les régulateurs du contrôleur du servomoteur.
- **•** Programmez un trajet d'essai. Vérifiez à l'aide du logiciel GUNT si les valeurs choisies comme la vitesse, l'accélération et la précision de positionnement sont obtenues de manière suffisamment précise.

 $\begin{array}{|c|c|c|}\hline \textbf{.} & \textbf{.} \end{array}$ 

Éprouvettes de traction à coupe transversale circulaire selon DIN 50125, matériau: Al, Cu, acier, CuZn

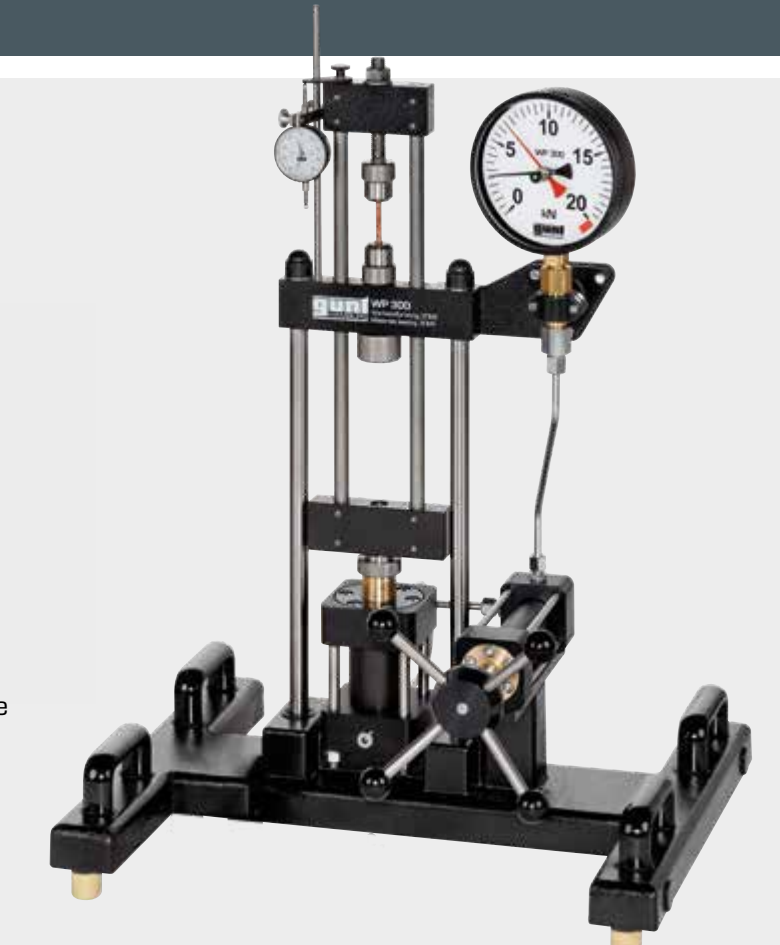

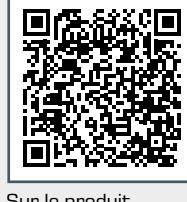

Consultez notre page d'accueil<br>**[www.gunt.de](https://gunt.de/fr/)** 

G.U.N.T. Gerätebau GmbH Hanskampring 15 - 17 22885 Barsbüttel Allemagne

+49 40 67 08 54-0 sales@gunt.de www.gunt.de

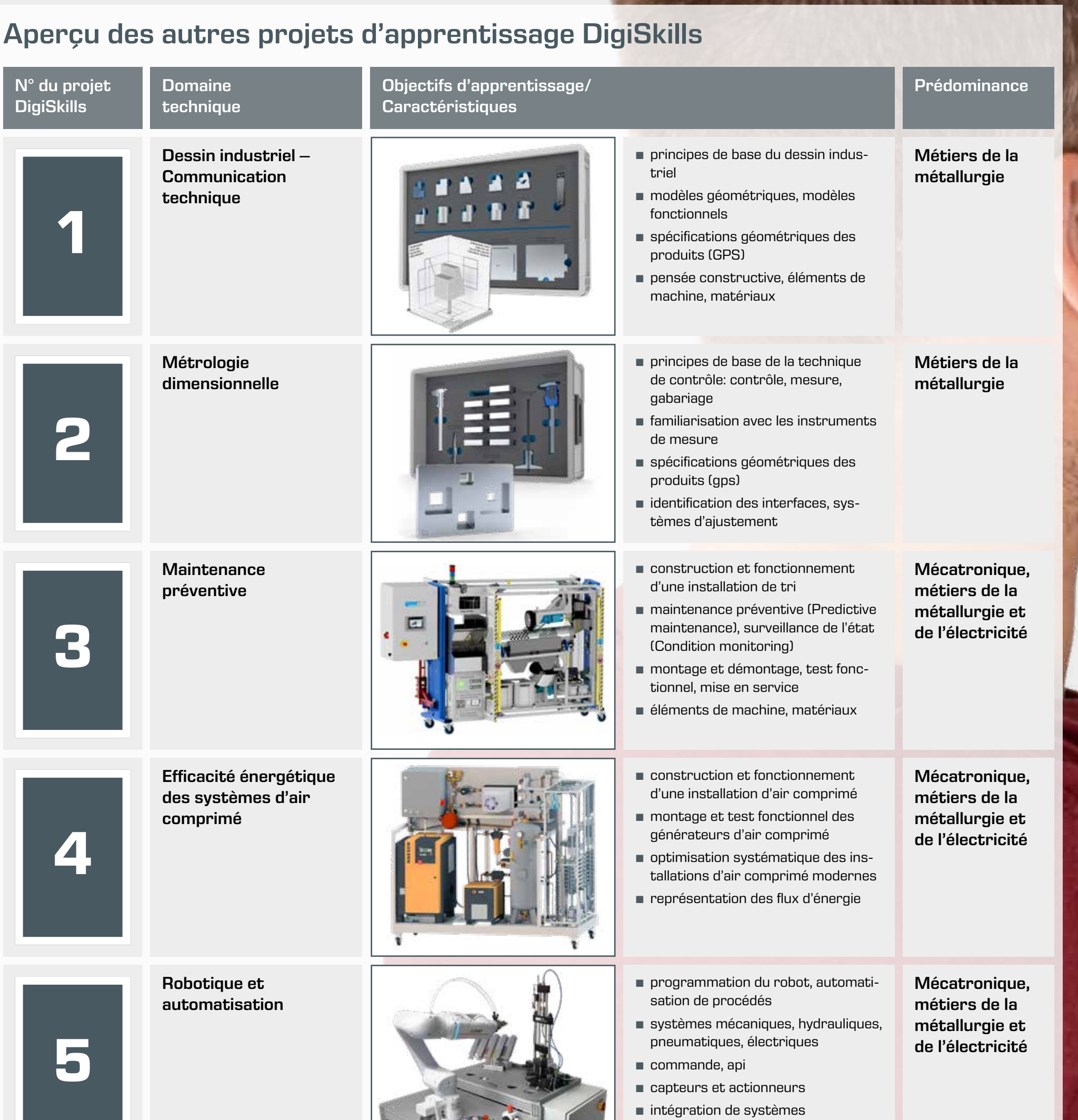

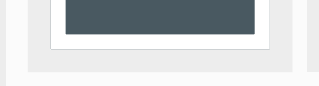

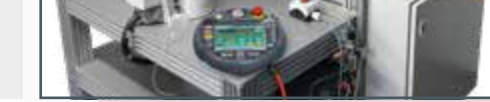

**•** intégration des processus

# **Contact**

#### Mentions légales

© 2023 G.U.N.T. Gerätebau GmbH. La réutilisation, l'enregistrement, la reproduction et la réimpression – même partiels – ne sont autorisés qu'avec un accord préalable écrit. GUNT est une marque déposée. Nos produits sont de ce fait protégés et soumis au droit d'auteur.

Nous déclinons toute responsabilité quant à d'éventuelles erreurs d'impression. Sous réserve de modifications.

Crédits photo: G.U.N.T. Gerätebau GmbH, Photos du fabricant, Shutterstock. Conception graphique & mise en page: Profisatz.Graphics, Bianca Buhmann, Hambourg. Impression sur papier écologique blanchi sans chlore.

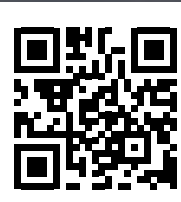

NORZANI KIRLA 10000 SZK